# ASA 8.3(x):使用Internet配置連線三個內部網路

### 目錄

[簡介](#page-0-0) [必要條件](#page-0-1) [需求](#page-0-2) [採用元件](#page-0-3) [慣例](#page-0-4) [設定](#page-1-0) [網路圖表](#page-1-1) [ASA 8.3配置](#page-1-2) [ASA 8.3及更高版本配置](#page-4-0) [驗證](#page-5-0) [疑難排解](#page-5-1) [疑難排解指令](#page-5-2) [相關資訊](#page-6-0)

### <span id="page-0-0"></span>簡介

本文提供有關如何設定8.3(1)版本的思科自適應安全裝置(ASA)以與三個內部網路配合使用的資訊。 為簡單起見,路由器上使用靜態路由。

請參閱[PIX/ASA:使用Internet連線三個內部網路的配置示例,](/content/en/us/support/docs/security/pix-500-series-security-appliances/10137-19c.html)適用於使用版本8.2及更低版本的思科 自適應安全裝置(ASA)上的相同配置。

## <span id="page-0-1"></span>必要條件

#### <span id="page-0-2"></span>需求

本文件沒有特定需求。

#### <span id="page-0-3"></span>採用元件

本檔案中的資訊是根據版本8.3(1)的思科調適型安全裝置(ASA)。

本文中的資訊是根據特定實驗室環境內的裝置所建立。文中使用到的所有裝置皆從已清除(預設 )的組態來啟動。如果您在即時網路中工作,請確保在使用任何命令之前瞭解其潛在影響。

#### <span id="page-0-4"></span>慣例

如需檔案慣例的詳細資訊,請參閱[思科技術提示慣例](/content/en/us/support/docs/dial-access/asynchronous-connections/17016-techtip-conventions.html)。

<span id="page-1-0"></span>本節提供用於設定本文件中所述功能的資訊。

**注意:**要查詢有關本文檔中使用的命令的其他資訊,請使用<mark>[命令查詢工具](//tools.cisco.com/Support/CLILookup/cltSearchAction.do)(僅限註</mark>冊客戶)。

#### <span id="page-1-1"></span>網路圖表

本檔案會使用此網路設定。

註:10.1.1.0網路上主機的預設網關指向RouterA。在RouterB上新增了一條指向RouterA的預設路 由。RouterA具有指向ASA內部介面的預設路由。

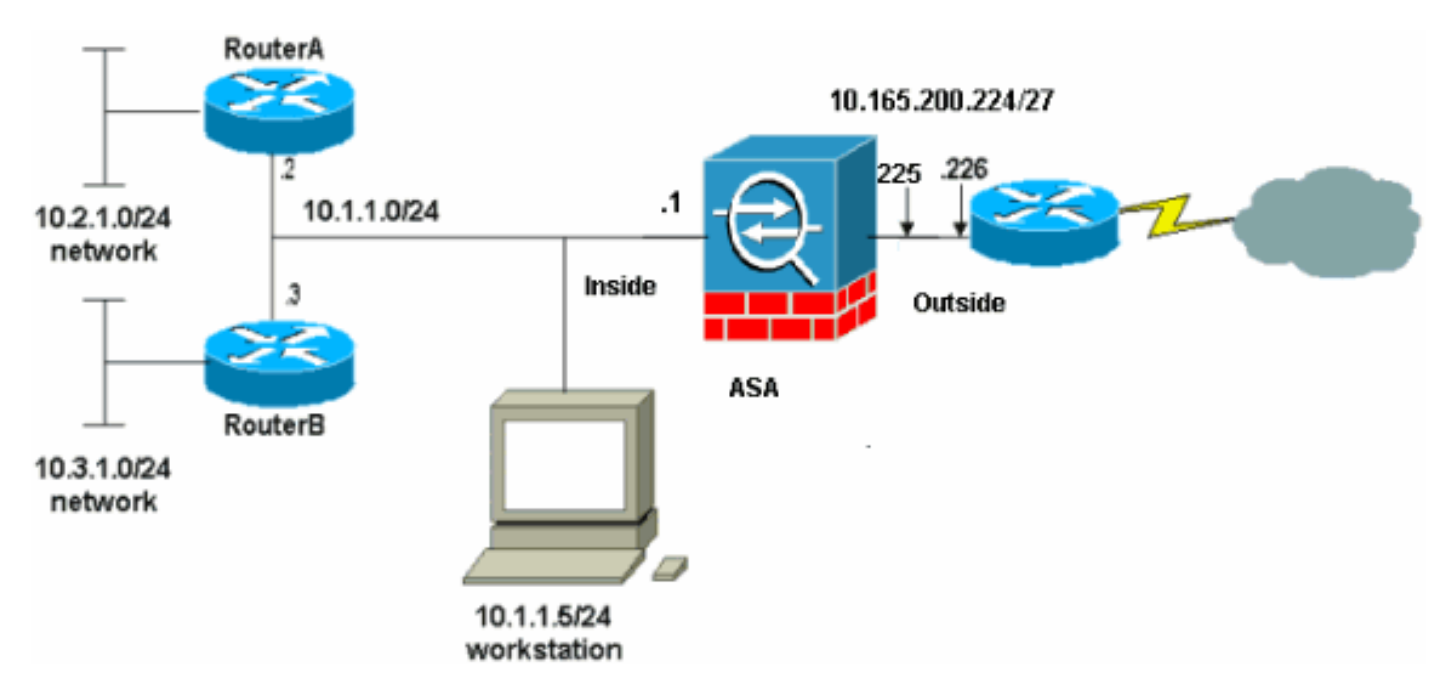

注意:此配置中使用的IP編址方案在Internet上不能合法路由。它們是[RFC 1918 address,](http://www.ietf.org/rfc/rfc1918.txt?number=1918>)已在實 驗室環境中使用。

#### <span id="page-1-2"></span>ASA 8.3配置

本檔案會使用這些設定。

如果您的Cisco裝置具有**write terminal**命令的輸出,可以使[用Output Interpreter\(](https://www.cisco.com/cgi-bin/Support/OutputInterpreter/home.pl )僅限[註冊客](//tools.cisco.com/RPF/register/register.do)戶)顯示 潛在問題和修正程式。

- 路由器A配置
- RouterB組態
- [ASA 8.3及更高版本配置](#page-4-0)

#### 路由器A配置

!

```
RouterA#show running-config
Building configuration...
Current configuration : 1151 bytes
```

```
version 12.4
service timestamps debug uptime
service timestamps log uptime
no service password-encryption
!
hostname RouterA
!
boot-start-marker
boot-end-marker
!
enable password cisco
!
memory-size iomem 25
no network-clock-participate slot 1
no network-clock-participate wic 0
no network-clock-participate wic 1
no network-clock-participate wic 2
no network-clock-participate aim 0
no network-clock-participate aim 1
no aaa new-model
ip subnet-zero
ip cef
!
!
!
!
ip audit po max-events 100
no ftp-server write-enable
!
!
!
!
!
no crypto isakmp enable
!
!
!
interface FastEthernet0/0
ip address 10.1.1.2 255.255.255.0
duplex auto
speed auto
!
interface FastEthernet0/1
ip address 10.2.1.1 255.255.255.0
duplex auto
speed auto
!
interface IDS-Sensor1/0
no ip address
shutdown
hold-queue 60 out
!
ip classless
ip route 0.0.0.0 0.0.0.0 10.1.1.1
ip route 10.3.1.0 255.255.255.0 10.1.1.3
no ip http server
no ip http secure-server
!
!
!
!
!
control-plane
!
```

```
!
!
line con 0
line 33
no activation-character
no exec
transport preferred none
transport input all
transport output all
line aux 0
line vty 0 4
password ww
login
!
!
end
RouterA#
RouterB組態
RouterB#show running-config
Building configuration...
Current configuration : 1132 bytes
!
version 12.4
no service pad
service timestamps debug uptime
service timestamps log uptime
no service password-encryption
!
hostname RouterB
!
boot-start-marker
boot-end-marker
!
!
no network-clock-participate slot 1
no network-clock-participate wic 0
no network-clock-participate wic 1
no network-clock-participate wic 2
no network-clock-participate aim 0
no network-clock-participate aim 1
no aaa new-model
ip subnet-zero
ip cef
!
!
!
!
ip audit po max-events 100
no ip domain lookup
no ftp-server write-enable
!
!
!
!
!
no crypto isakmp enable
!
!
!
```
interface FastEthernet0/0 ip address 10.1.1.3 255.255.255.0 duplex auto speed auto no cdp enable ! interface FastEthernet0/1 ip address 10.3.1.1 255.255.255.0 duplex auto speed auto ! interface IDS-Sensor1/0 no ip address shutdown hold-queue 60 out ! ip classless ip route 0.0.0.0 0.0.0.0 10.1.1.2 no ip http server no ip http secure-server ! ! ! ! ! control-plane ! ! ! line con 0 stopbits 1 line 33 no activation-character no exec transport preferred none transport input all transport output all line aux 0 line vty 0 4 password cisco login ! ! end RouterB#

#### <span id="page-4-0"></span>ASA 8.3及更高版本配置

注意:非預設命令以粗體顯示。

```
ASA 8.3(1)運行配置
ASA#show run
: Saved
:
ASA Version 8.3(1)
!
hostname ASA
enable password 8Ry2YjIyt7RRXU24 encrypted
passwd 2KFQnbNIdI.2KYOU encrypted
```

```
names
!
interface Ethernet0
 nameif outside
 security-level 0
 ip address 10.165.200.225 255.255.255.224
!
interface Ethernet1
 nameif inside
 security-level 100
 ip address 10.1.1.1 255.255.255.0
!
boot system disk0:/asa831-k8.bin
ftp mode passive
!--- Output Suppressed !--- Creates an object called
OBJ_GENERIC_ALL. !--- Any host IP not already matching
another configured !--- object will get PAT to the
outside interface IP !--- on the ASA (or 10.165.200.226)
for internet bound traffic. object network
OBJ_GENERIC_ALL
subnet 0.0.0.0 0.0.0.0
nat (inside,outside) source dynamic OBJ_GENERIC_ALL
interface
!--- Output Suppressed !--- Define a default route to
the ISP router. route outside 0.0.0.0 0.0.0.0
10.165.200.226 1
!--- Define a route to the INTERNAL router with network
10.2.1.0. route inside 10.2.1.0 255.255.255.0 10.1.1.2 1
!--- Define a route to the INTERNAL router with network
10.3.1.0. route inside 10.3.1.0 255.255.255.0 10.1.1.3 1
: end
```
注意:有關ASA 8.3上的NAT和PAT配置的詳細資訊,請參[閱有關NAT的資訊](//www.cisco.com/en/US/docs/security/asa/asa83/configuration/guide/nat_overview.html)。

有關如何在PIX/ASA上配置訪問清單的詳細資訊,請參閱[PIX/ASA 7.x:使用nat、global、static和](/content/en/us/support/docs/security/pix-500-series-security-appliances/63872-pix70-asa-portredir.html) [access-list命令的埠重定向\(轉發\)。](/content/en/us/support/docs/security/pix-500-series-security-appliances/63872-pix70-asa-portredir.html)

# <span id="page-5-0"></span>驗證

目前沒有適用於此組態的驗證程序。

## <span id="page-5-1"></span>疑難排解

本節提供的資訊可用於對組態進行疑難排解。

注意:有關如何對PIX/ASA進行故障排除的詳細資訊,請參閱[通過PIX和ASA對連線進行故障排除。](/content/en/us/support/docs/security/asa-5500-x-series-next-generation-firewalls/71871-asa-pix-troubleshooting.html)

#### <span id="page-5-2"></span>疑難排解指令

[輸出直譯器工具](https://www.cisco.com/cgi-bin/Support/OutputInterpreter/home.pl)(僅供[已註冊客](//tools.cisco.com/RPF/register/register.do)戶使用)(OIT)支援某些show命令。使用OIT檢視show命令輸出的分析

#### 附註:使用 debug 指令之前,請先參閱<u>有關 Debug 指令的重要資訊</u>。

- debug icmp tracepingâ 顯示來自主機的ICMP請求是否到達PIX。您需要新增access-list命令來 允許組態中的ICMP,才能執行此偵錯。
- **logging buffer** debuggingâ顯示正在建立並拒絕到通過PIX的主機的連線。?資訊儲存在PIX日誌 緩衝區中,可以使用show log命令檢視輸出。

有關如何設定日誌記錄的詳細資訊,請參閱[設定PIX系統日誌](/content/en/us/support/docs/security/pix-500-series-security-appliances/15248-pixsyslog.html)。

### <span id="page-6-0"></span>相關資訊

- <mark>・[思科調適型資安裝置管理員](//www.cisco.com/en/US/products/ps6121/tsd_products_support_series_home.html?referring_site=bodynav)</mark>
- [Cisco ASA 5500系列調適型安全裝置](//www.cisco.com/en/US/products/ps6120/tsd_products_support_series_home.html?referring_site=bodynav)
- [要求建議 \(RFC\)](http://www.ietf.org/rfc.html?referring_site=bodynav)
- [技術支援與文件 Cisco Systems](//www.cisco.com/cisco/web/support/index.html?referring_site=bodynav)